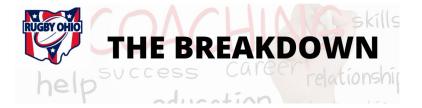

## Team Sheets - Add a Coach & Player Stats

The shared Team Sheets login makes it so that everyone who needs to see Team Sheets, with player photos, and by position/jersey number, can do so without anyone needing to email files or print them. Use that login (username: Team Sheets; password Spring2021) from your club login <u>site</u>. This button is also on the <u>Coaches</u> page of the RO website (Sportlomo Login) and on USAR's registration page (Club Login). Please be sure your team sheets are submitted before kickoff.

#### Add a Coach/Official

Click on the Officials tab in your team sheet. Click on the +Add green button in the top right. Click on the green filter button to the left of the green 'x' box. Select Coach category and click to add your coaches.

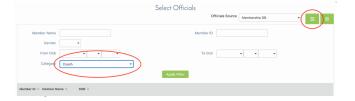

### **Add Player Stats**

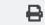

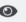

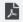

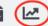

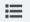

Click on the line graph icon to the right of your team sheets. Please note - print icon does not work; eyeball shows you placeholder player photos w/player details; PDF shows player detail w/photos; line graph shows match details, including player stats; bullet list shows players by position/jersey number. In stats page, scroll down to get to Player Statistics and assign trys, conversions, penalty kicks and drop goals to the appropriate players. Scroll to get to the bottom of the list and hit 'Submit Changes.'

## **Certs & Quals - Continued**

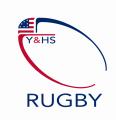

USA Rugby imported thousands of coach certificates this week. Our Rugby Ohio coaches also worked to track down and send in certs, initiate background checks and finish Safe Sport training. We are down to about 10 teams who still do not have a fully compliant coach registered to their team. For most, this comes down to taking the Safe Sport Refresher course. It will take 5 minutes to complete. We can also report that they've improved the entire registration process so that when you register next year, you will automatically be told of any certification requirements you need to do right then and there. Please encourage all of your coaches to register - we are still missing lots of you - as this protects you, your team and your players so that all are covered by accident and liability insurance.

If you are already registered and need Safe Sport or a background check, use this <u>link</u> to 'buy' those items. Please contact <u>Allison</u> if you have any problems and email your certificates to her when you are done.

## **Match Officials & Injury Reporting**

Referees are still being assigned through WhosTheRef. Please login there to see who your referee is and get contact information to share game day details with him/her. If you need a login for WTR, please contact ORRS directly.

There are some new systems in place for Athletic Trainer assignments and injury reporting. Different parts of the state have trainers assigned through different methods. We are working to improve notifications to coaches so that you know who your AT is for your home games. The ATs have already been given your contact information as the head coach. Some are assigned through area network partners; some are assigned through Go4Ellis - a new platform we are testing.

For injury reporting, ATs will complete an incident/injury report in InjureFree. Coaches should all activate their accounts now (you received an email invitation from InjureFree). Parents/players will likely only activate if they have a report to file. For any head injury, this is the platform by which a player will be tracked and made ineligible/eligible again. All documentation will be done through the incident report in InjureFree. They have a full staff on hand to assist you if you have any questions. Contact <a href="Jenny">Jenny</a> if you need anything.

Positive cases of COVID-19 should be reported through InjureFree as illness/flu. Those players will be marked ineligible and will also require clearance from a doctor to return. Please send any guidance from your local health authority on the restrictions for your team to <u>Competitions</u> for filing.

# **Adding/Changing/Cancelling Games**

It is **very important** to send all game related information to Competitions.

- Use the <u>Home game template</u> to populate the detail for any new matches.
- Begin a new email with subject NEW GAME or GAME CHANGE
- RO will work to notify the referees, athletic trainers and make changes to the website so that your team sheets are correct and in place.

Stay tuned for Divisional information. Competitions is evaluating registration information now and will update all coaches soon.

Forward this newsletter to a friend!

Connect with Us

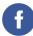

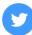

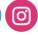

RugbyOhio.com